## **ขั้นตอนการใช้งาน ระบบการให้บริการ E – Service**

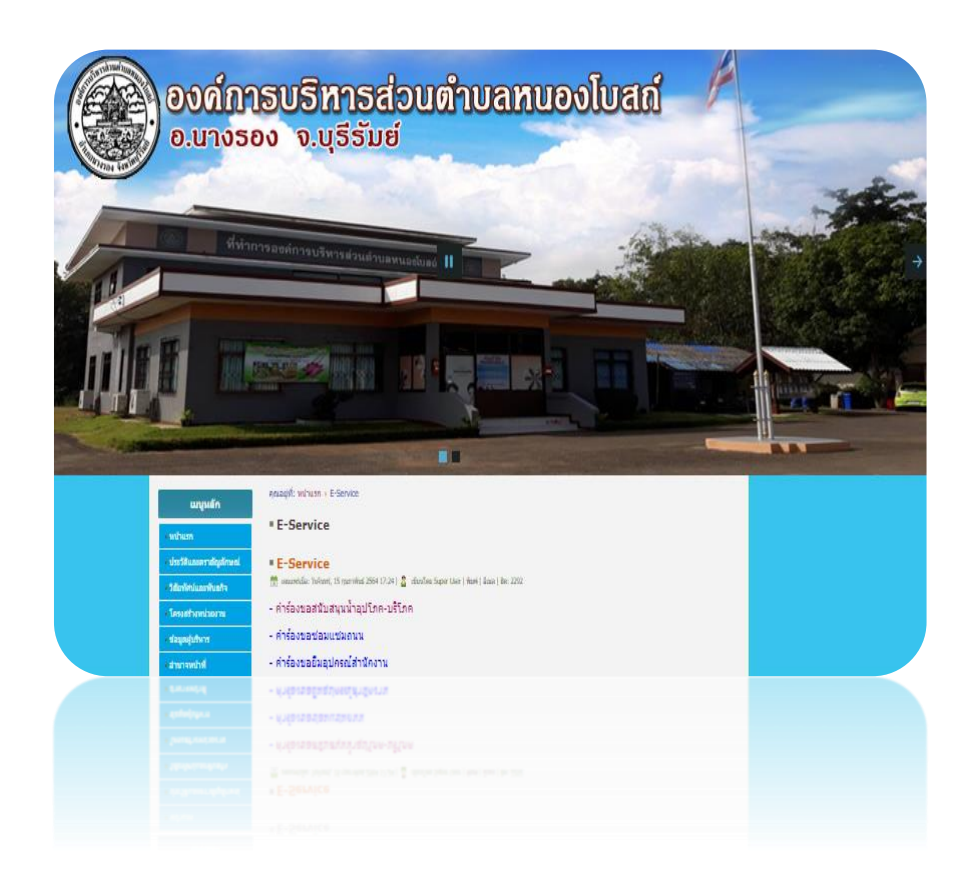

**องค์การบริหารส่วนตำบลหนองโบสถ์ อำเภอนางรอง จังหวัดบุรีรัมย์**

## **ขั้นตอนการให้บริการ E – Service**

**ขั้นตอนที่ 1** เข้าหน้าเว็ปไซต์ องค์การบริหารส่วนตำบลหนองโบสถ์

<https://www.nongboat.go.th/index.php/e-service>

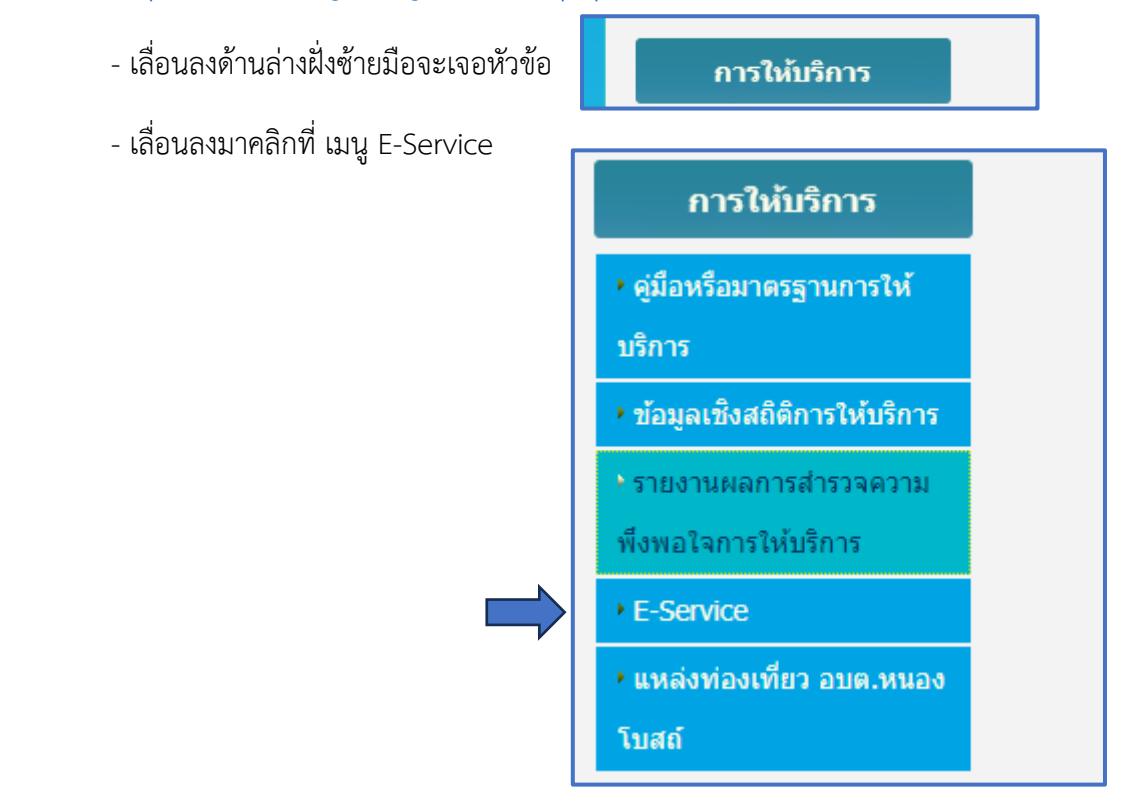

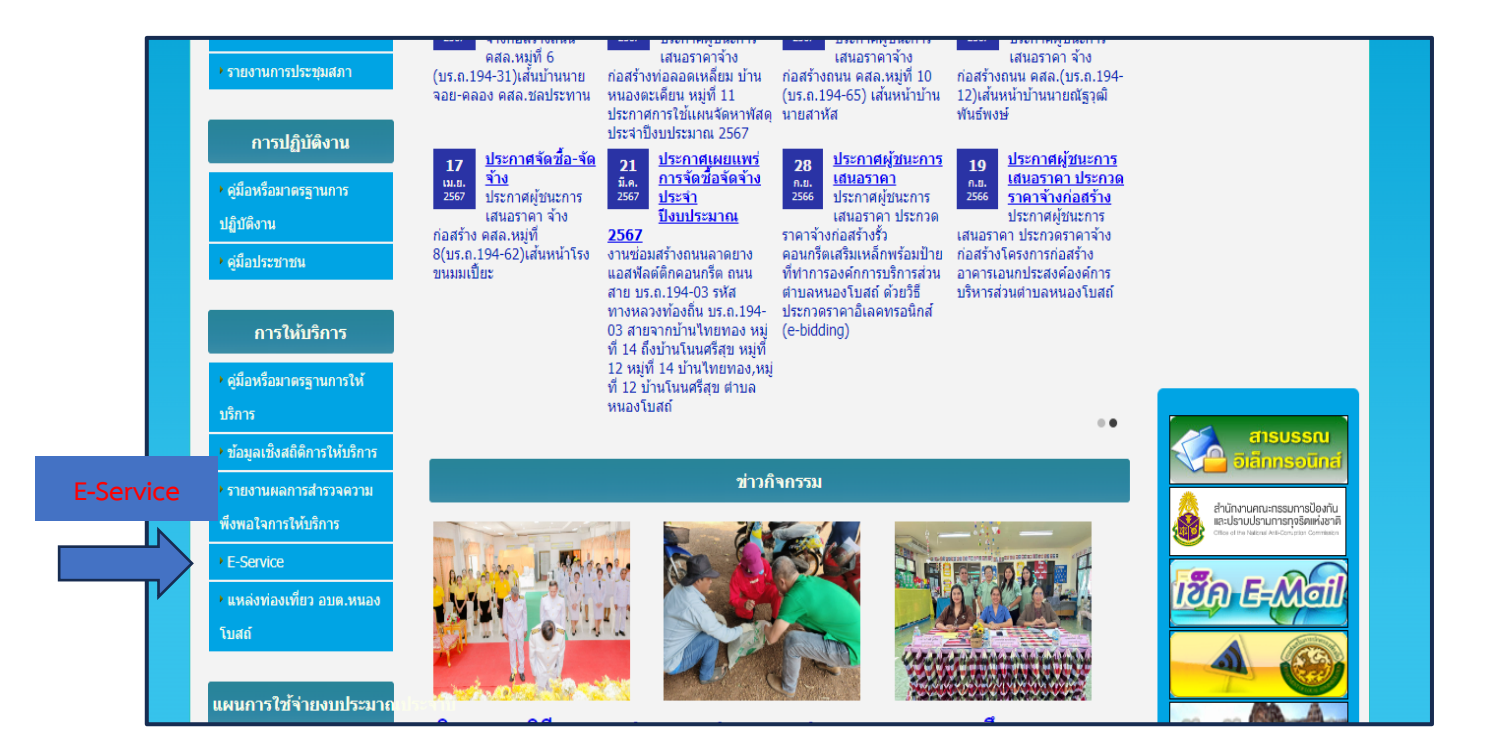

#### **ขั้นตอนที่ ๒** เข้าสู่ระบบการให้บริการ " E-Service"

- ๑.คำร้องขอน้ำเพื่ออุปโภคบริโภค
- ๒. คำร้องขอซ่อมแซมถนน
- ๓. คำร้องขอยืมอุปกรณ์สำนักงาน

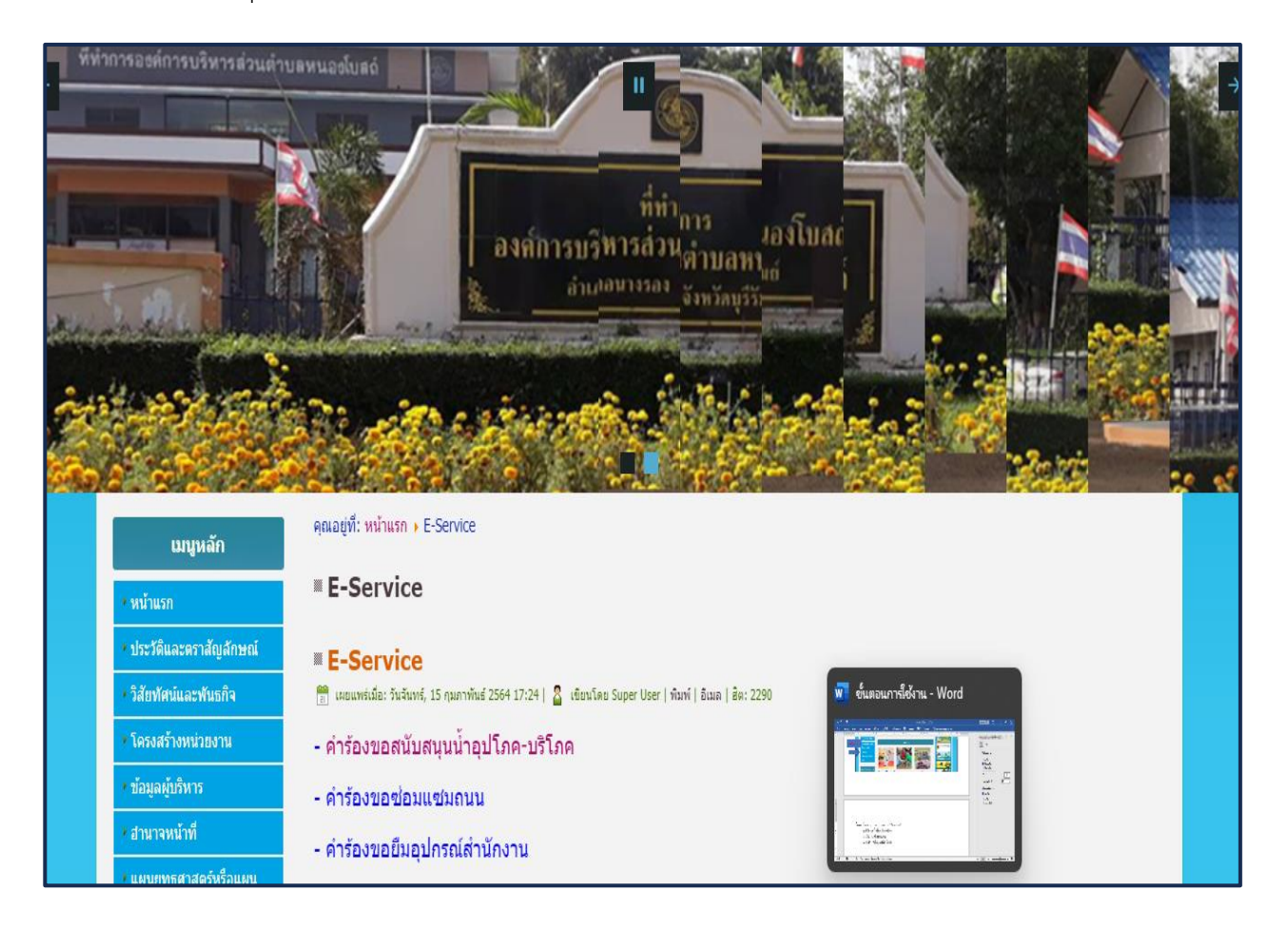

**ขั้นตอนที่ ๓** กรอกข้อมูลผู้ขอใช้บริการตามแบบฟอร์มให้ครบทุกคำถาม เรียบร้อยแล้วกดส่งข้อมูล

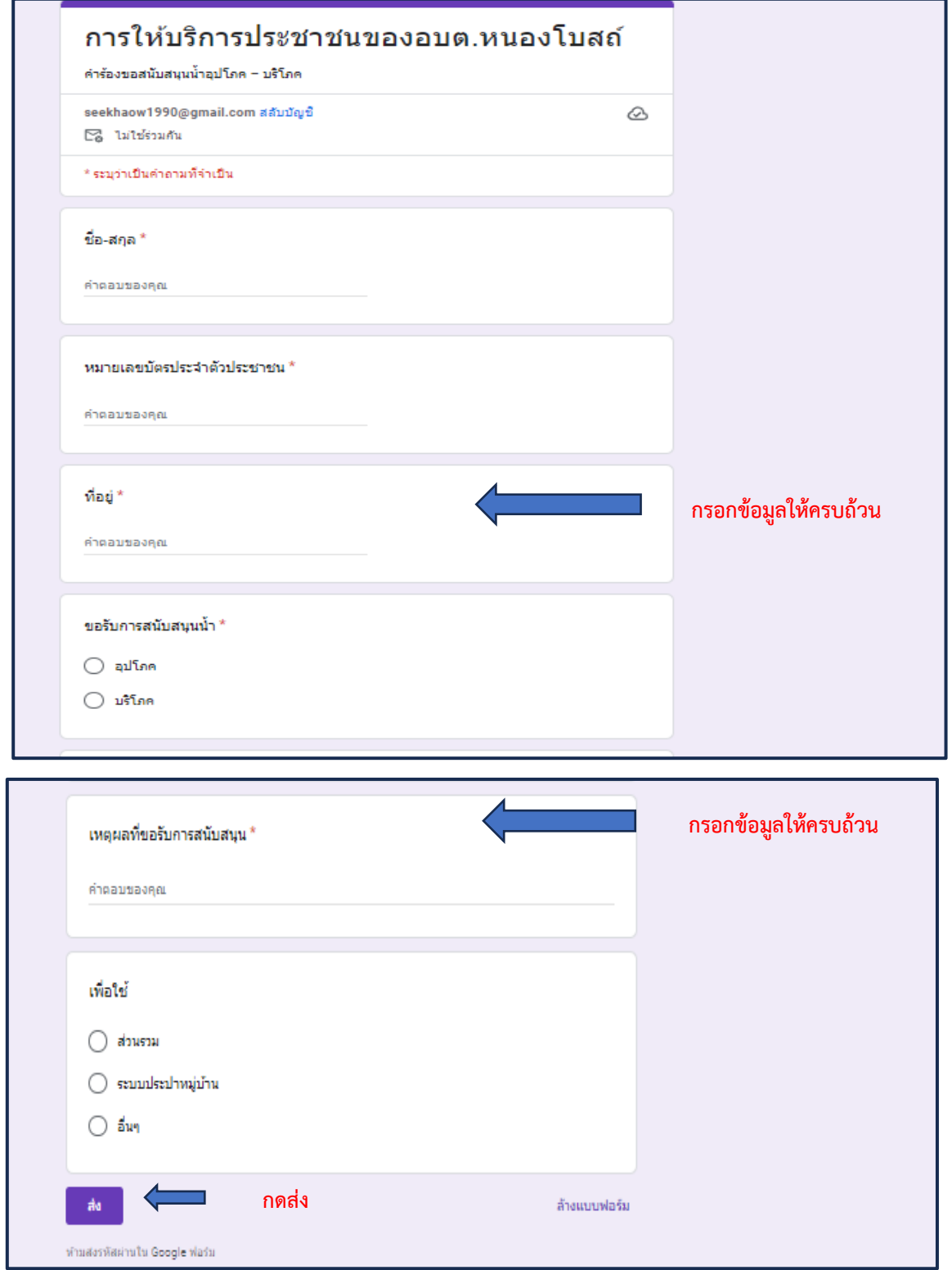

**๑. คำร้องขอสนับสนุนน้ำอุปโภค-บริโภค (กรอกข้อมูลให้ครบทุกคำถาม)**

### **๒. คำร้องขอซ่อมแซมถนน อบต.หนองโบสถ์(กรอกข้อมูลให้ครบทุกคำถาม)**

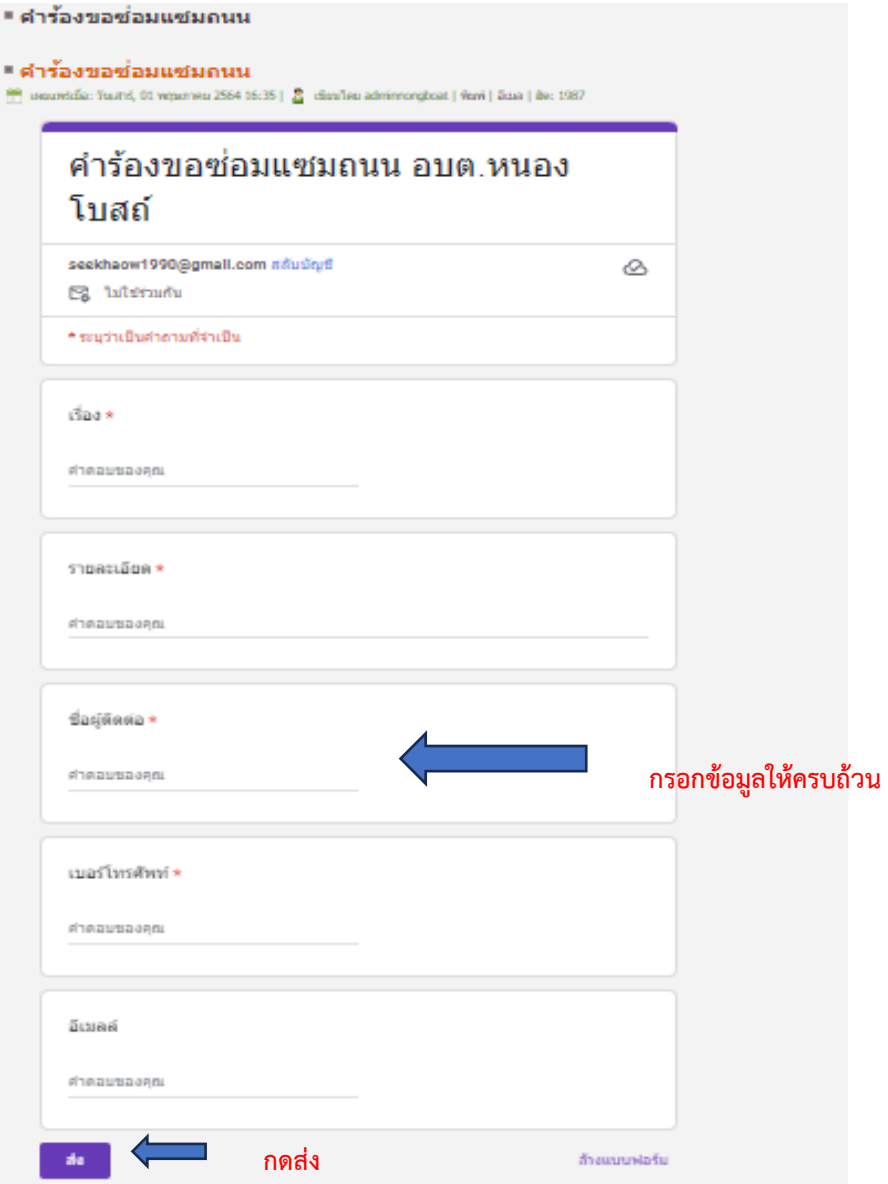

**๓. คำร้องขอยืมอุปกรณ์สำนักงาน (กรอกข้อมูลให้ครบทุกคำถาม)**

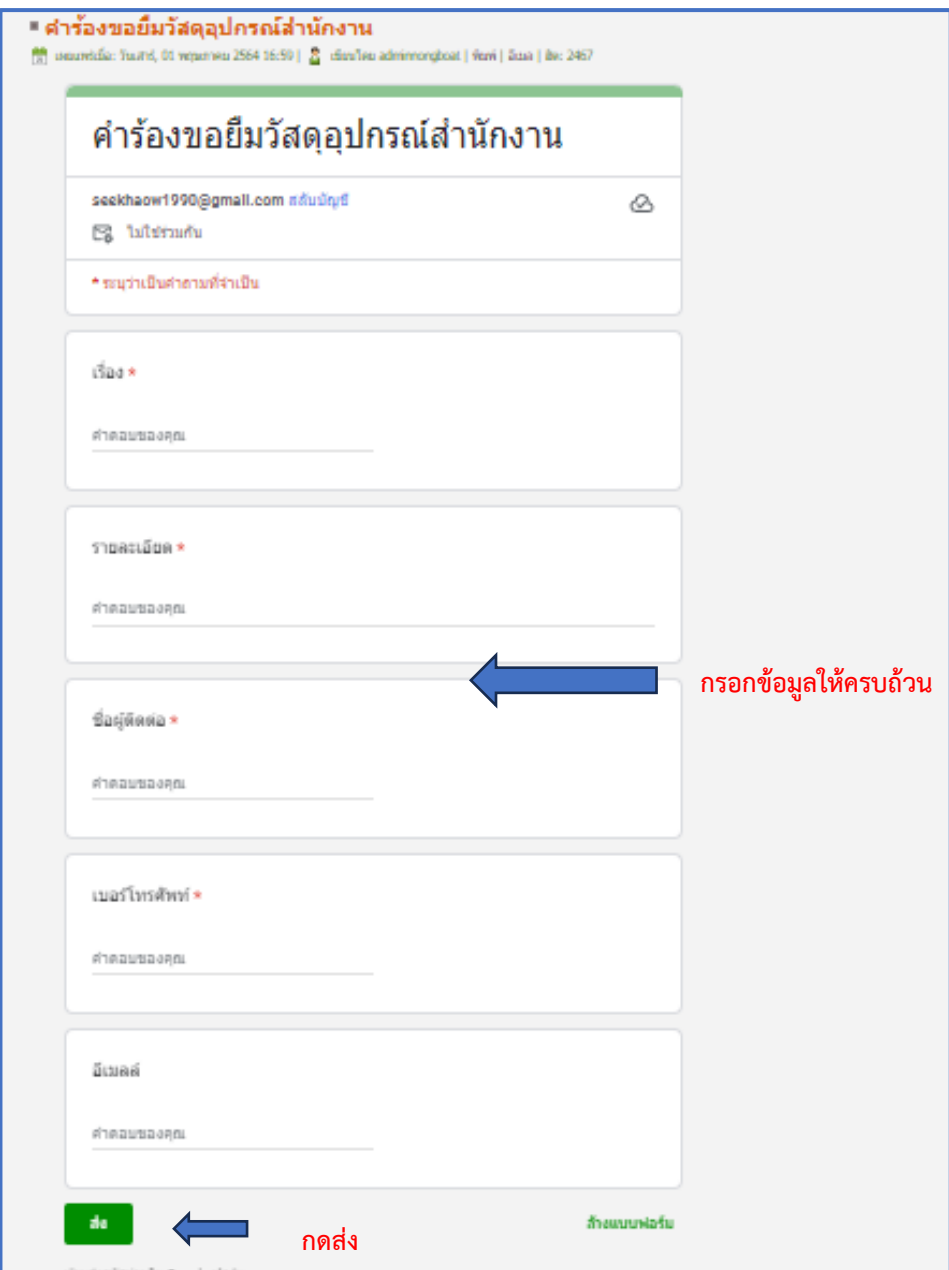

# **เสร็จสิ้นกระบวนการ**

**ข้อมูลของท่านจะถูกส่งต่อไปยังผู้ดูแลระบบเพื่อดำเนินการ**

**ติดต่อสอบถามได้ที่ โทร.044 634577 หรือ admin@nongboat.go.th**